## Adigraph, v1.7.1

Luca Cappelletti

December 2018

# **Contents**

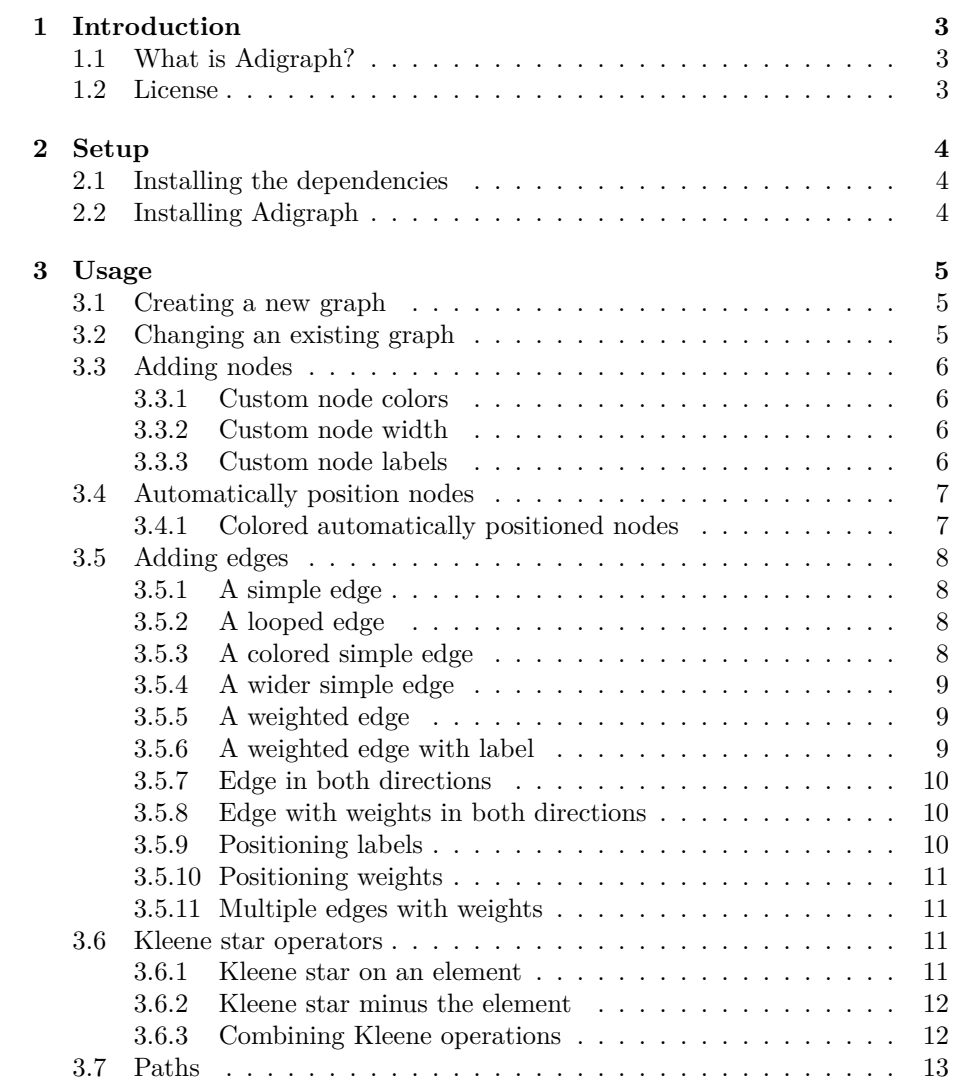

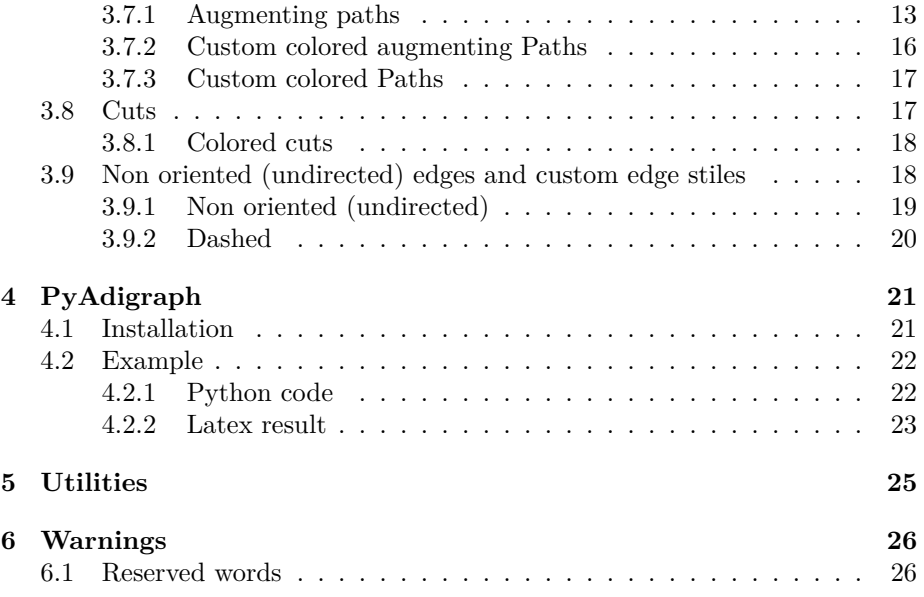

## <span id="page-3-0"></span>**Introduction**

### <span id="page-3-1"></span>**1.1 What is Adigraph?**

**[Adigraph](https://ctan.org/pkg/adigraph)** is a latex library for drawing directed graphs and augmenting directed graphs, and to draw cuts over them.

It handles automatically the positioning of labels, with the exception of the horizontal position, and the inclinations of cuts.

The latest version is available on [Github.](https://github.com/LucaCappelletti94/adigraph)

#### <span id="page-3-2"></span>**1.2 License**

Copyright 2018 Luca Cappelletti

Permission is hereby granted, free of charge, to any person obtaining a copy of this software and associated documentation files (the "Software"), to deal in the Software without restriction, including without limitation the rights to use, copy, modify, merge, publish, distribute, sub-license, and/or sell copies of the Software, and to permit persons to whom the Software is furnished to do so, subject to the following conditions:

The above copyright notice and this permission notice shall be included in all copies or substantial portions of the Software.

THE SOFTWARE IS PROVIDED "AS IS", WITHOUT WARRANTY OF ANY KIND, EXPRESS OR IMPLIED, INCLUDING BUT NOT LIMITED TO THE WARRANTIES OF MERCHANTABILITY, FITNESS FOR A PARTIC-ULAR PURPOSE AND NONINFRINGEMENT. IN NO EVENT SHALL THE AUTHORS OR COPYRIGHT HOLDERS BE LIABLE FOR ANY CLAIM, DAMAGES OR OTHER LIABILITY, WHETHER IN AN ACTION OF CON-TRACT, TORT OR OTHERWISE, ARISING FROM, OUT OF OR IN CON-NECTION WITH THE SOFTWARE OR THE USE OR OTHER DEALINGS IN THE SOFTWARE.

## <span id="page-4-0"></span>**Setup**

### <span id="page-4-1"></span>**2.1 Installing the dependencies**

Clearly you need to have texlive installed. Then, make sure you have the following packages:

**[fp](https://ctan.org/pkg/fp)** Used for floating point calculations.

**[xparse](https://ctan.org/pkg/xparse)** Used for elaborating parameters.

**[xstring](https://ctan.org/pkg/xstring)** Used for elaborating strings.

**[etoolbox](https://ctan.org/pkg/etoolbox)** Used for operations on lists.

**tikz** Used for drawing the actual graphs.

**tikz calc library** Used for some internal calculations in tikz.

To be sure you can run the following, that will install the packages only if they are not already present:

 $1$  sudo tlmgr install etoolbox fp xstring

## <span id="page-4-2"></span>**2.2 Installing Adigraph**

You can install Adigraph, if it isn't already present in your setup, by running the following on Unix systems:

 $_1$  sudo tlmgr install adigraph

On windows you should check on your package manager of choice (some latex distribution have a tlmgr implementation on windows too.)

# <span id="page-5-0"></span>**Usage**

### <span id="page-5-1"></span>**3.1 Creating a new graph**

Here we create a new Adigraph object, called *myAdigraph*.

```
1 \NewAdigraph{myAdigraph}{
2 <nodes here, separated by semicolon>
\vert \cdot \vert } {
4 | <edges here, separated by semicolon>
5 \mid \}6 <cuts here, separated by semicolon>
7 \mid } [
8 <edge style here>
9 | ]
```
## <span id="page-5-2"></span>**3.2 Changing an existing graph**

You can renovate an older graph by calling \RenewAdigraph

```
1 \RenewAdigraph{myAdigraph}{
\overline{2} <nodes here, separated by semicolon>
\frac{3}{1} } {
4 <edges here, separated by semicolon>
5 \mid \}6 <cuts here, separated by semicolon>
7 \mid \}[
8 <edge style here>
\overline{9} ]
```
### <span id="page-6-0"></span>**3.3 Adding nodes**

We set its nodes with the following syntax: *<node name*[, textual color, border *width]:* x *coordinate[,* y *coordinate][: label]>*.

```
1 \NewAdigraph{myAdigraph}{
2 | s:0,0;
3 \mid t:4,0;\left\{\begin{array}{c|c} 4 & \end{array}\right\}5 \myAdigraph{}
                                               s ) ( t
```
#### <span id="page-6-1"></span>**3.3.1 Custom node colors**

To color a node you can use the following syntax: *<node name[, textual color]:* x *coordinate[,* y *coordinate]>*. For example, to draw s in red and t in blue we would write:

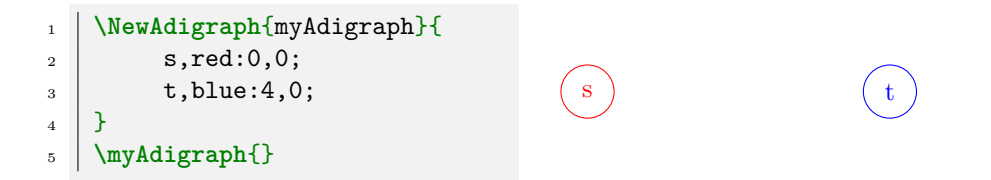

Tested available colors are: red, blue, black, green. You may extend the possible colors with LaTex libraries such as xcolor.

#### <span id="page-6-2"></span>**3.3.2 Custom node width**

To color a node you can use the following syntax: *<node name[, textual color[, border width]]:* x *coordinate[,* y *coordinate]>*. For example:

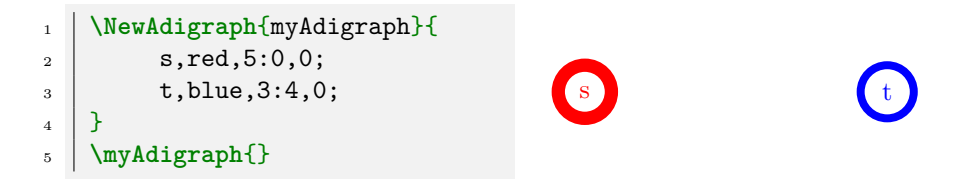

#### <span id="page-6-3"></span>**3.3.3 Custom node labels**

To add a custom label you can use the following syntax: either *<node name:* x *coordinate[,* y *coordinate][: node label]>* or *<node name[, textual color]:* x *coordinate[,* y *coordinate][: node label]>* will work:

```
1 \NewAdigraph{myAdigraph}{
2 \mid s,red:0,0:start;
\begin{array}{c|c} \n\text{3} & \text{t}:4,0:\text{end};\n\end{array}\left| \begin{array}{c} 4 \end{array} \right|5 \myAdigraph{}
                                                             start and ( end )
```
## <span id="page-7-0"></span>**3.4 Automatically position nodes**

When no coordinates are given or you just don't have time to think about where to put those nodes, just choose a radius and Adigraph will position them on the circle of that radius.

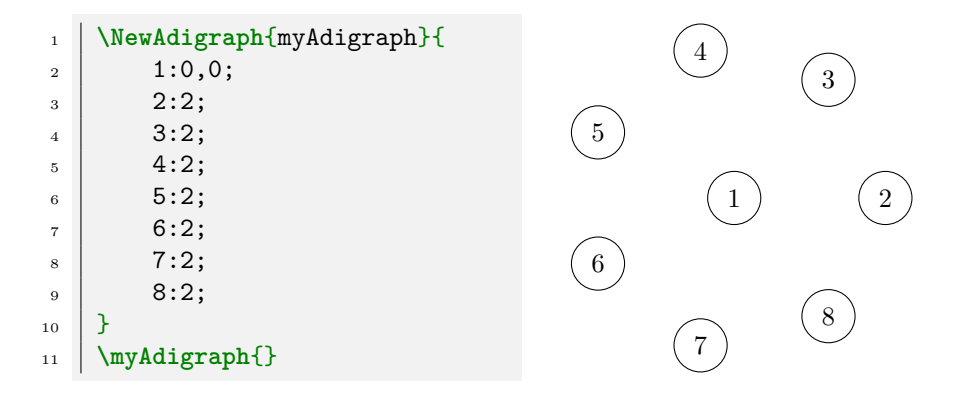

### <span id="page-7-1"></span>**3.4.1 Colored automatically positioned nodes**

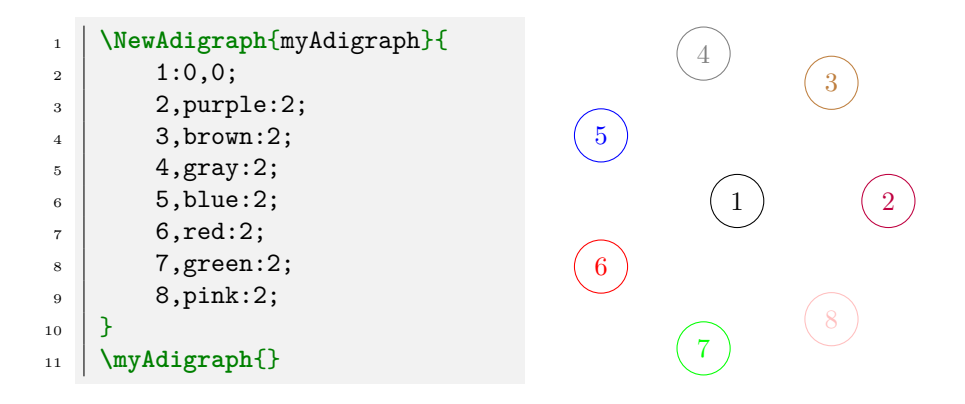

## <span id="page-8-0"></span>**3.5 Adding edges**

We set its edges with the following syntax: *<first node, second node,[color,[edge width]][:weight[:label:[label position]]]>*.

#### <span id="page-8-1"></span>**3.5.1 A simple edge**

```
1 \NewAdigraph{myAdigraph}{
2 | s:0,0;
3 \mid t:4,0;4 \mid \}5 \mid S,t;6 }
7 \myAdigraph{}
                                  s \rightarrow t
```
#### <span id="page-8-2"></span>**3.5.2 A looped edge**

Looped edges position automatically by themselves to minimize overlapping.

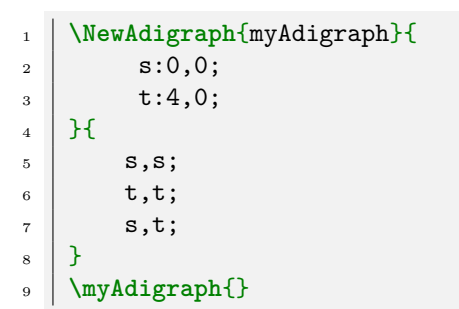

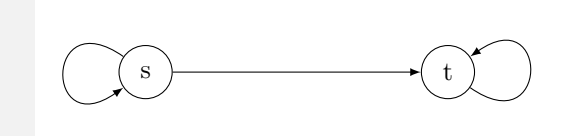

#### <span id="page-8-3"></span>**3.5.3 A colored simple edge**

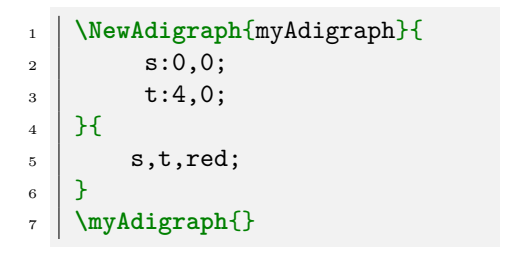

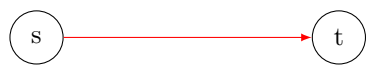

<span id="page-9-0"></span>**3.5.4 A wider simple edge**

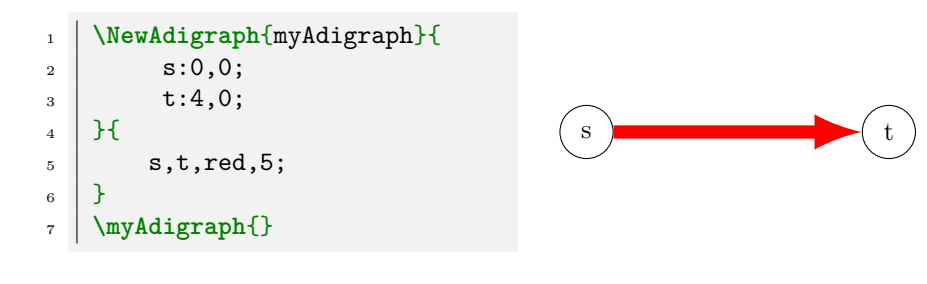

<span id="page-9-1"></span>**3.5.5 A weighted edge**

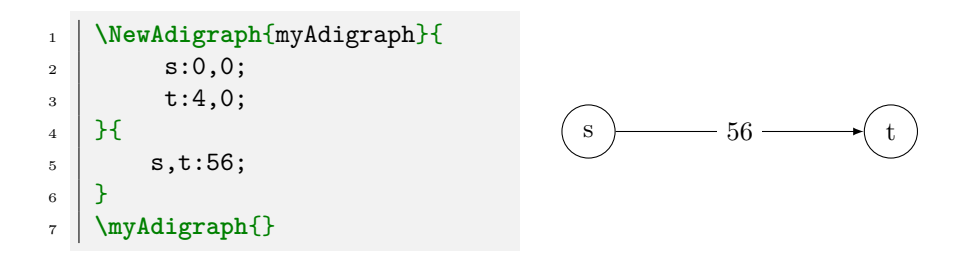

<span id="page-9-2"></span>**3.5.6 A weighted edge with label**

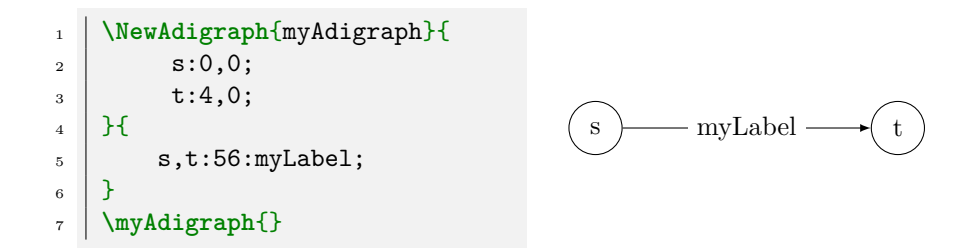

<span id="page-10-0"></span>**3.5.7 Edge in both directions**

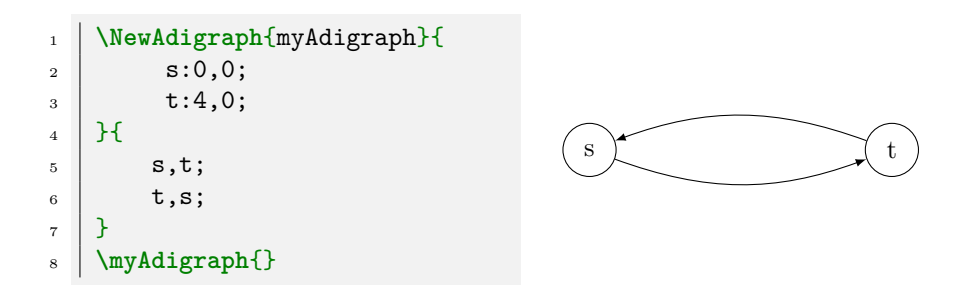

### <span id="page-10-1"></span>**3.5.8 Edge with weights in both directions**

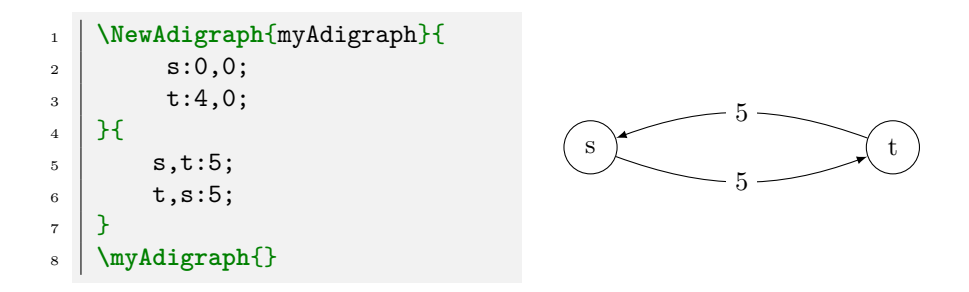

### <span id="page-10-2"></span>**3.5.9 Positioning labels**

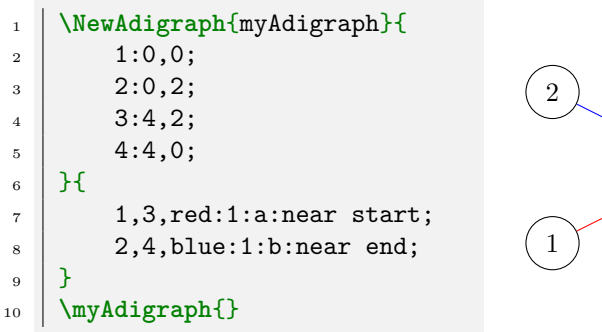

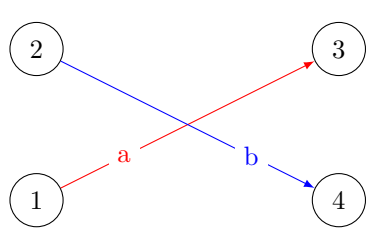

<span id="page-11-0"></span>**3.5.10 Positioning weights**

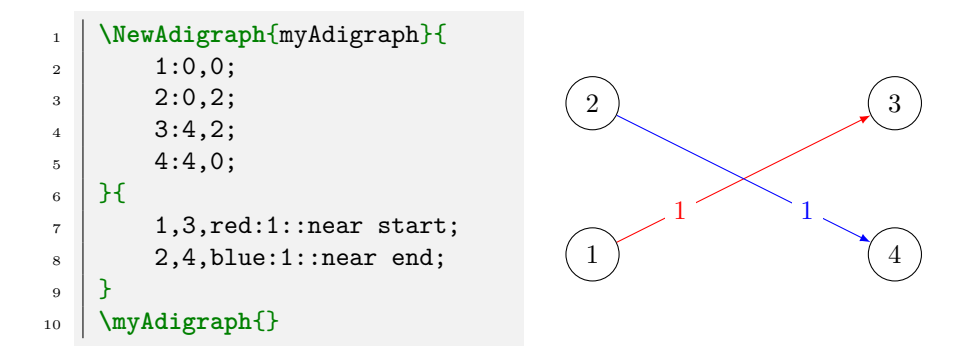

<span id="page-11-1"></span>**3.5.11 Multiple edges with weights**

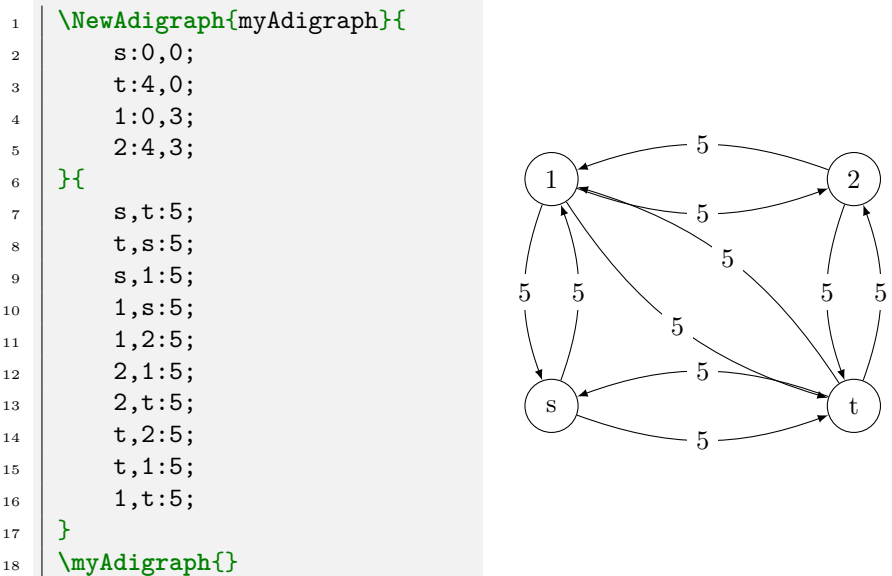

## <span id="page-11-2"></span>**3.6 Kleene star operators**

#### <span id="page-11-3"></span>**3.6.1 Kleene star on an element**

This works only when you don't have a node called *<\*>*. When this happens, the behaviour of a tuple  $\langle a, * \rangle$  becomes the normal one.

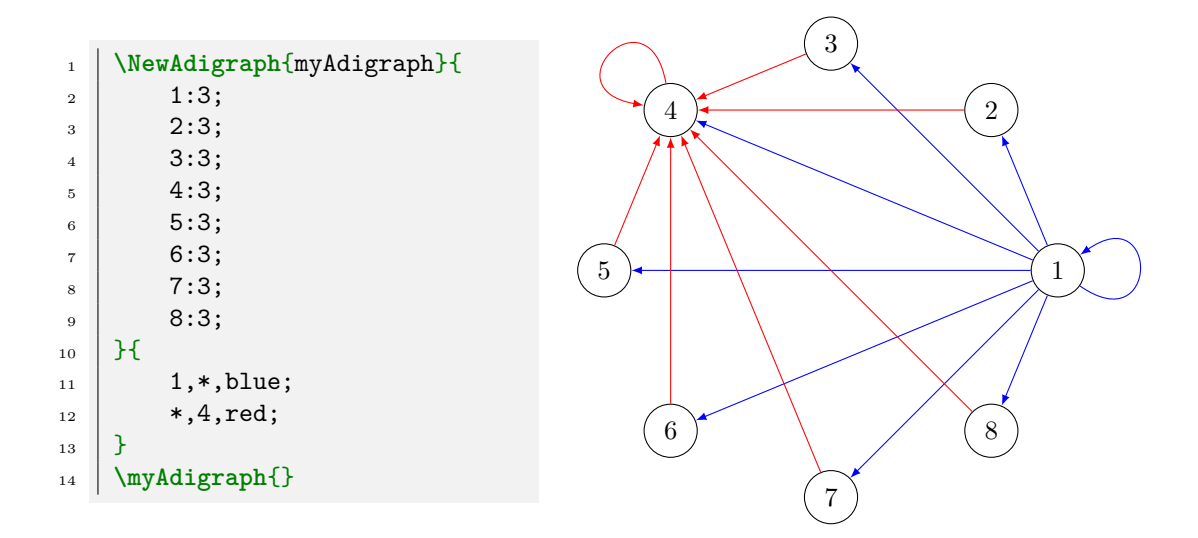

#### <span id="page-12-0"></span>**3.6.2 Kleene star minus the element**

This works only when you don't have a node called *<+>*. When this happens, the behaviour of a tuple  $\langle a, + \rangle$  becomes the normal one.

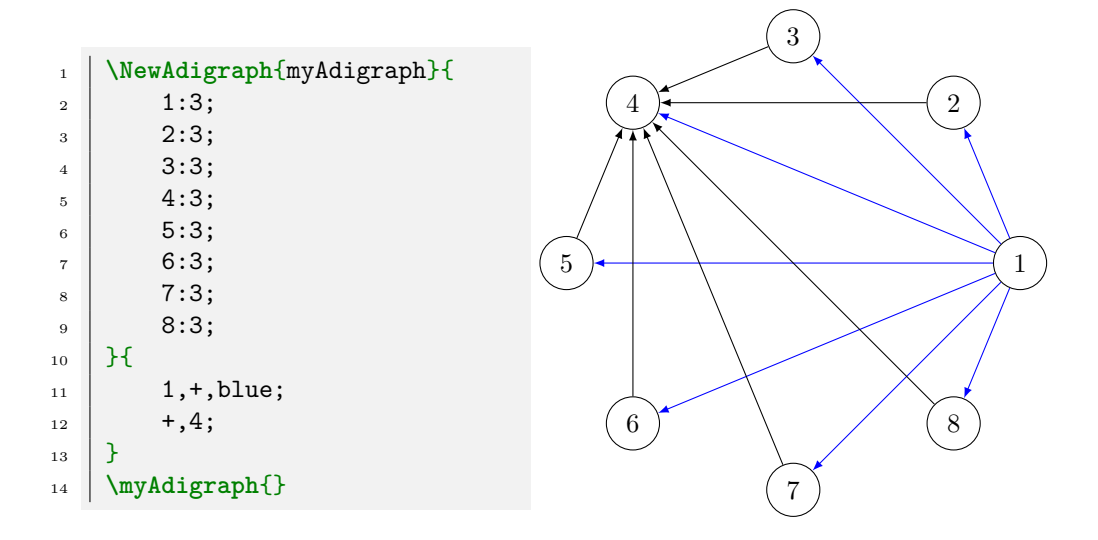

### <span id="page-12-1"></span>**3.6.3 Combining Kleene operations**

Sadly, operations such as  $\langle *, + \rangle$  or  $\langle +, + \rangle$  are not currently supported and not for lack of trying. I'll try implementing them again in the future when I'll have more time.

## <span id="page-13-0"></span>**3.7 Paths**

A path is specified by the following syntax: *<comma separated list of nodes>*.

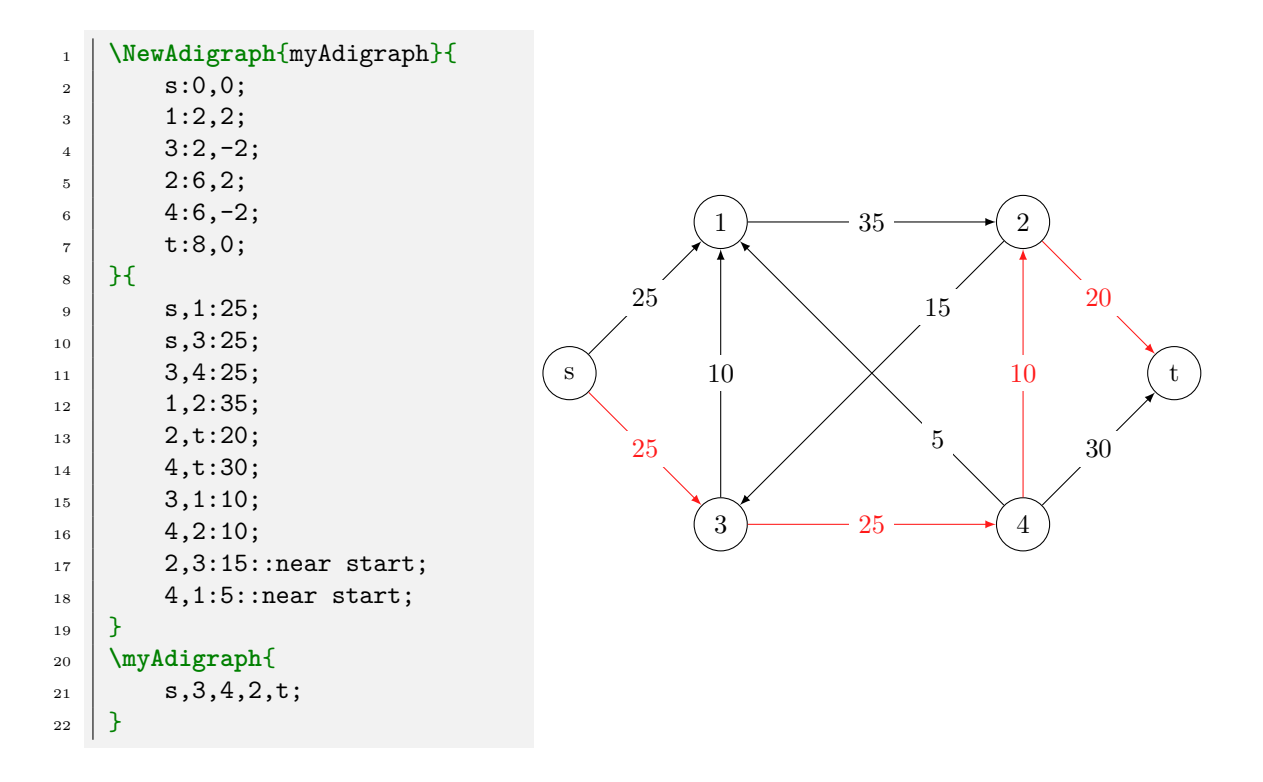

#### <span id="page-13-1"></span>**3.7.1 Augmenting paths**

An augmenting path is specified by the following syntax: *<comma separated list of nodes:units>*. It is **very important** to note that incremental paths called upon the same object are memorized by default.

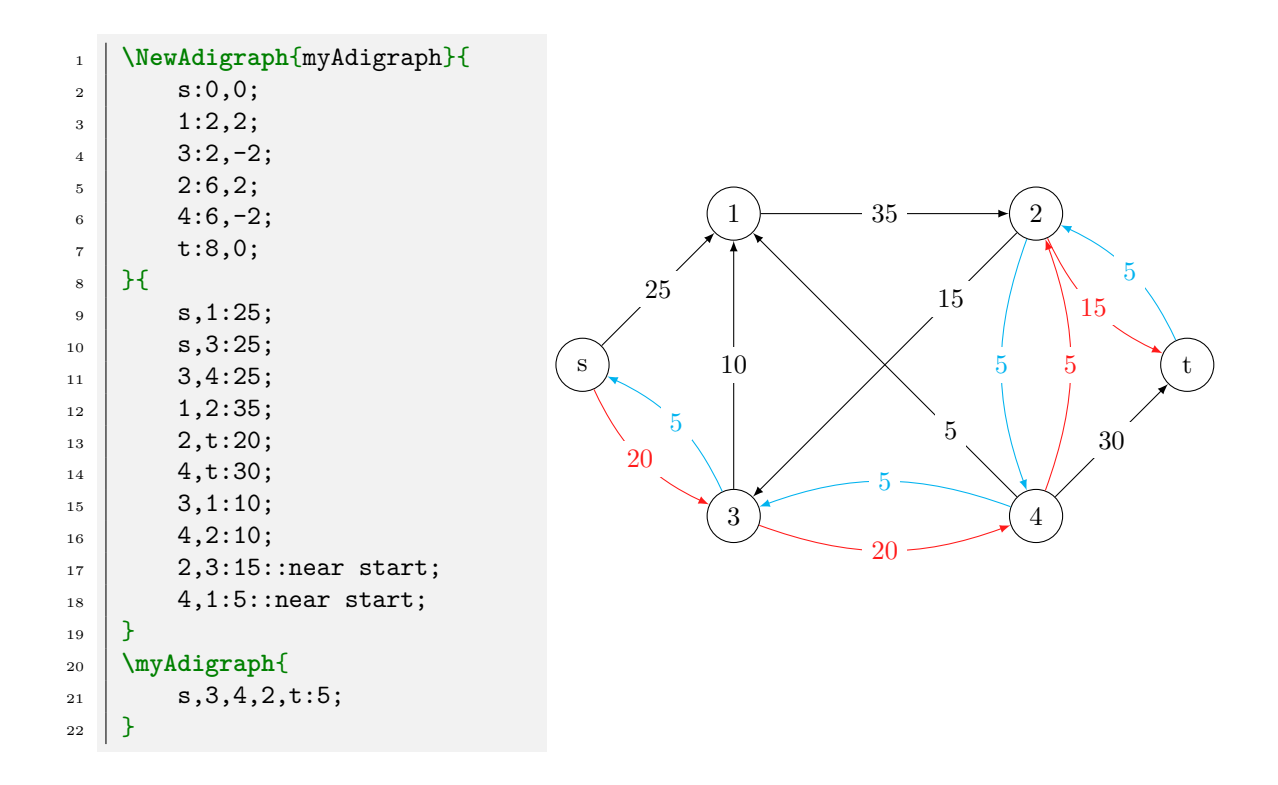

For example, suppose now we'd like to send another 5 units on the graph edited by the previous incremental path, we'll have just to write the following:

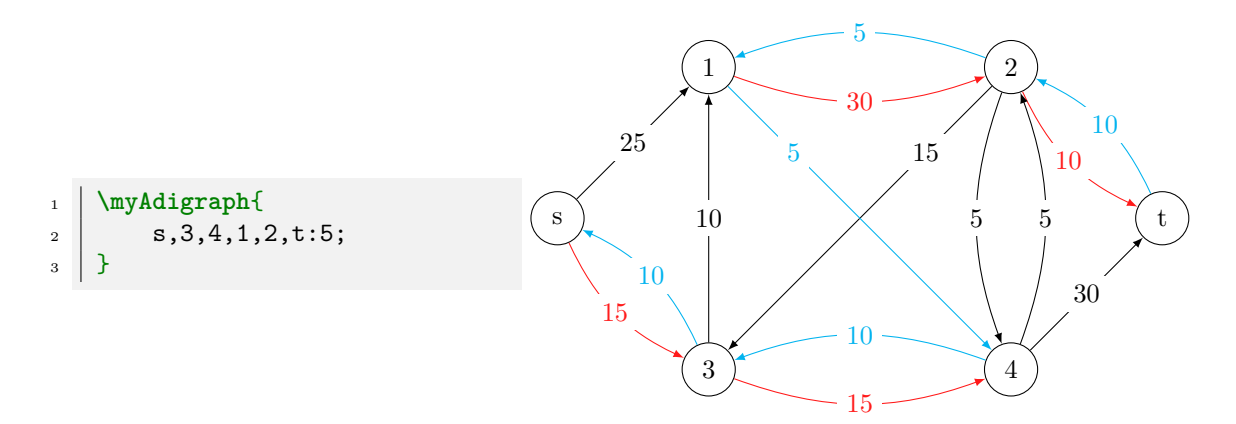

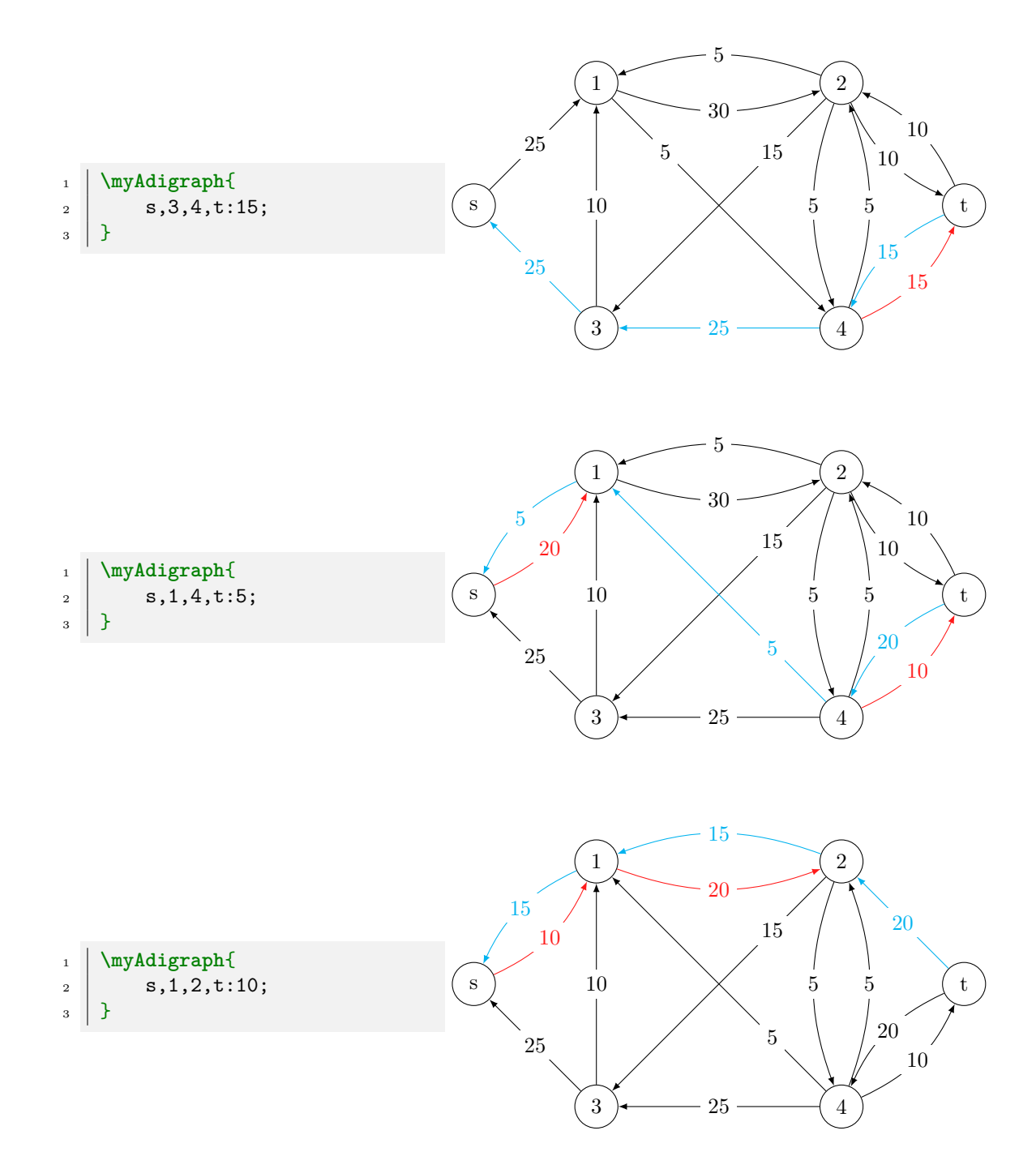

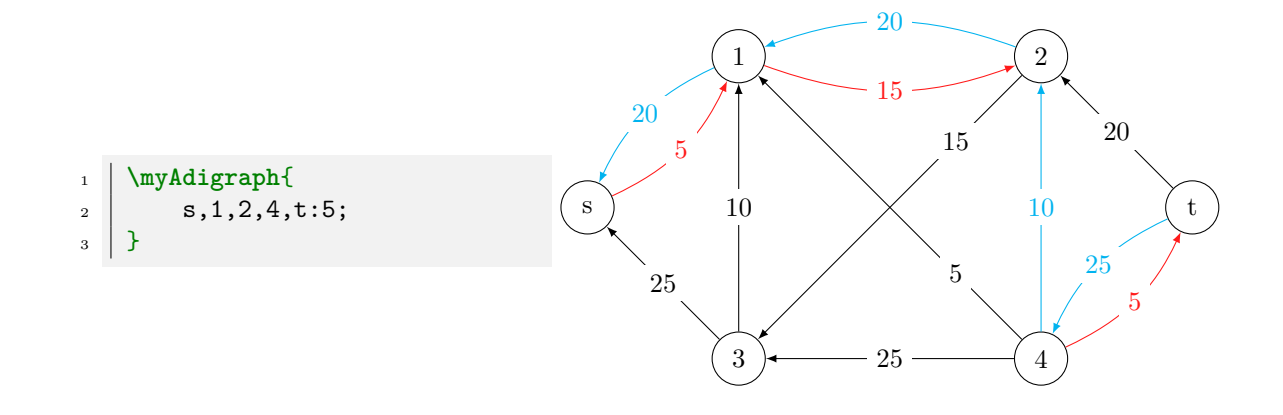

### <span id="page-16-0"></span>**3.7.2 Custom colored augmenting Paths**

A path is specified by the following syntax: *<comma separated list of nodes>:<units>:<forward path color, backward path color>*.

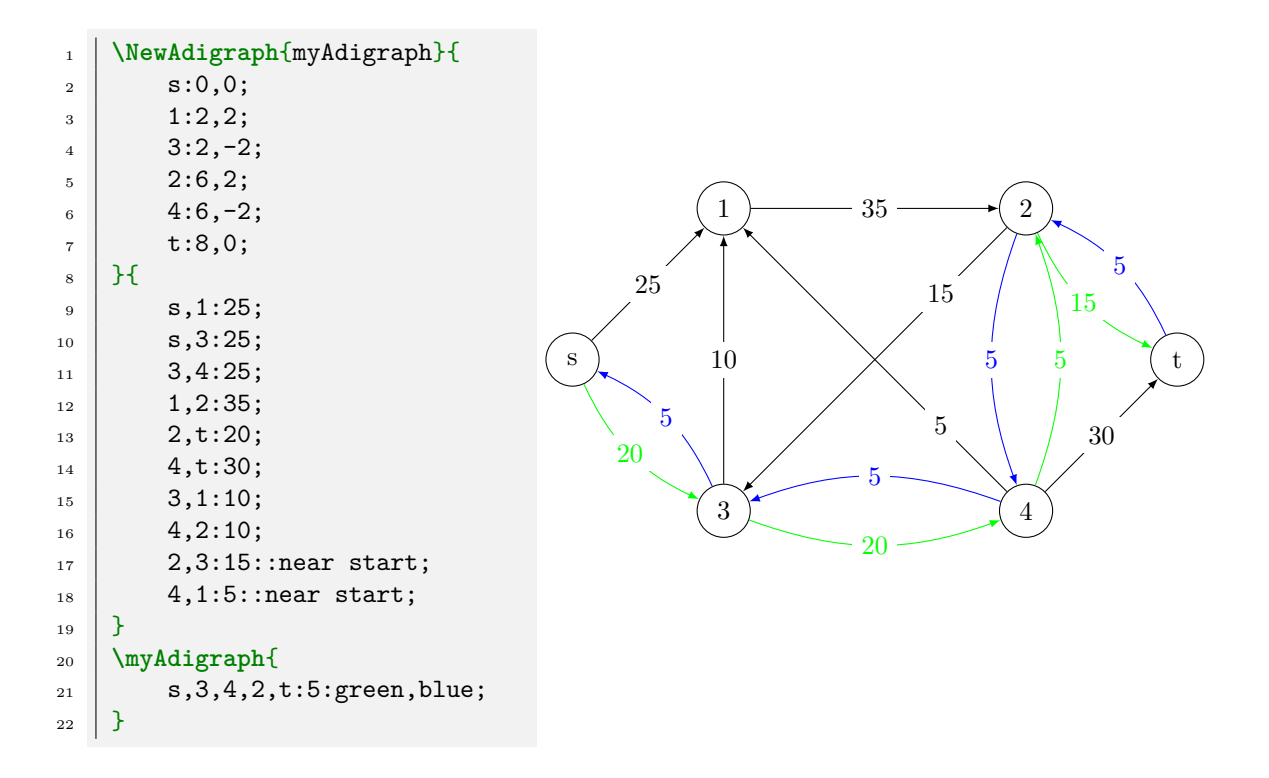

#### <span id="page-17-0"></span>**3.7.3 Custom colored Paths**

A path is specified by the following syntax: *<comma separated list of nodes>::<forward path color, backward path color>*. **Note the double colons!**.

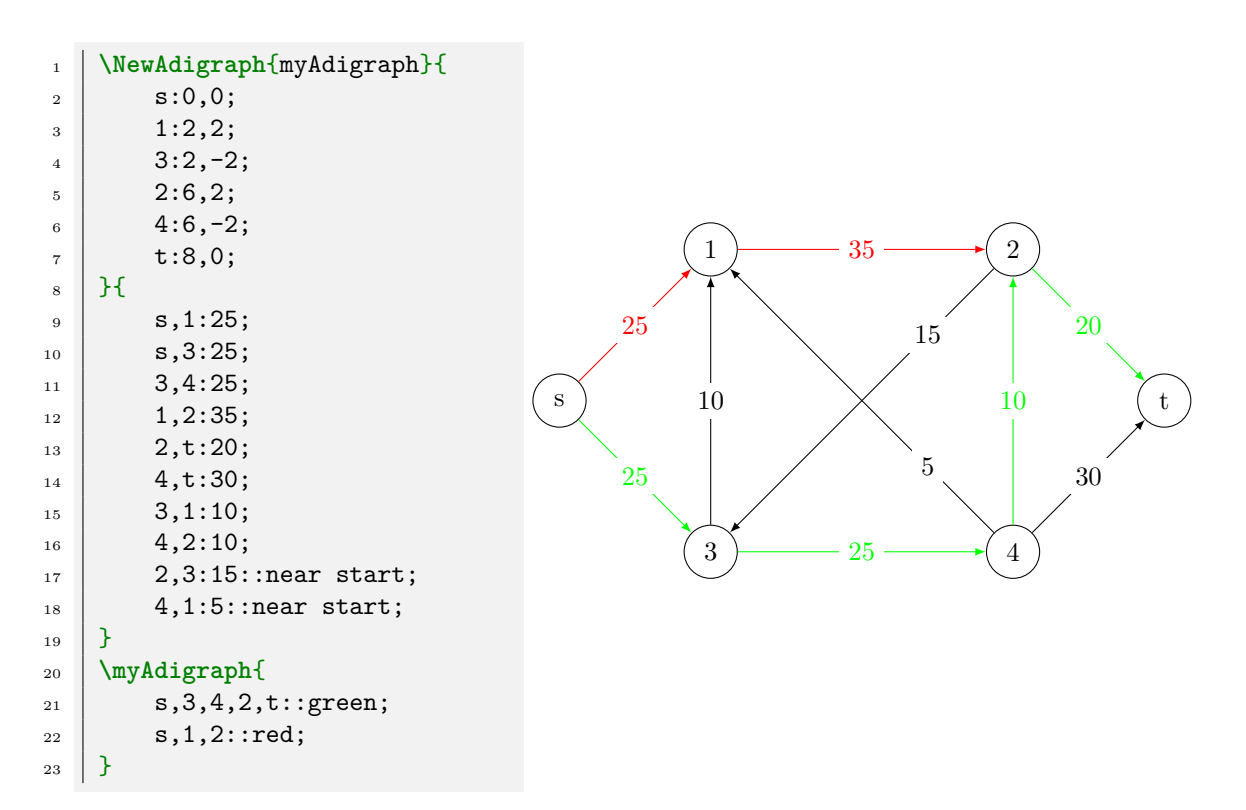

## <span id="page-17-1"></span>**3.8 Cuts**

The following is to add cuts to show minimum cuts for example, the syntax is: *<first node, second node;>*

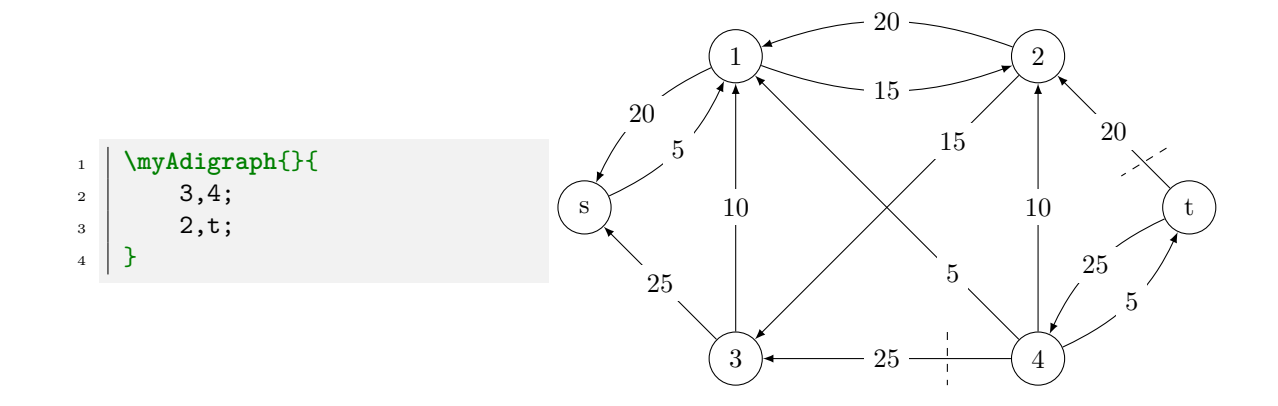

#### <span id="page-18-0"></span>**3.8.1 Colored cuts**

If you'd like to color the cuts you just have to add the color as follows: *<first node, second node, color;>*. **Note that if you want to only add a cut and not an augmenting path and a cut, you still need to add the empty curly braces {}.**

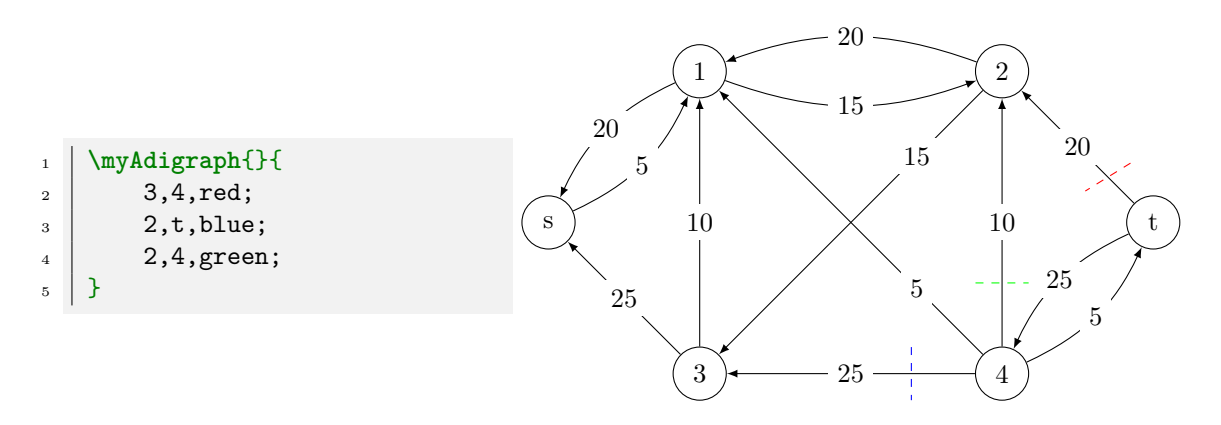

## <span id="page-18-1"></span>**3.9 Non oriented (undirected) edges and custom edge stiles**

If you need non oriented edges or in general to ad a custom style to your edges you can proceed as follows:

## <span id="page-19-0"></span>**3.9.1 Non oriented (undirected)**

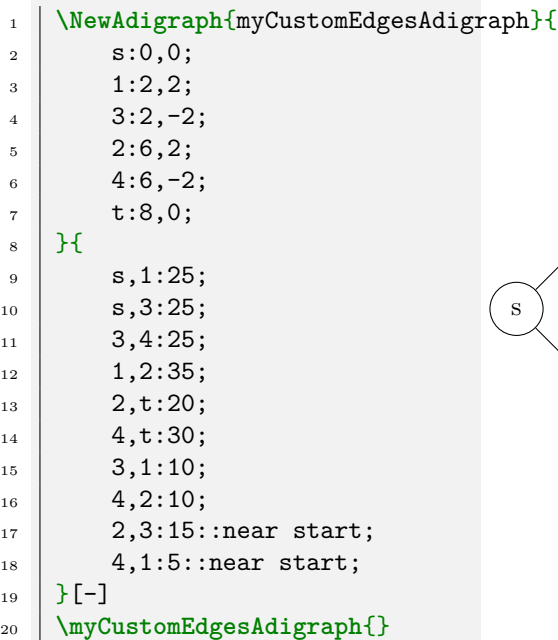

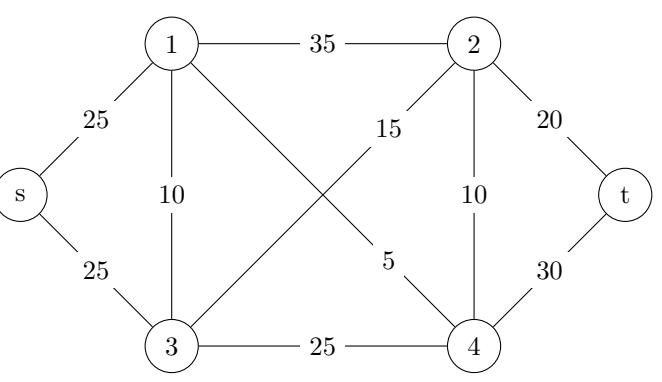

<span id="page-20-0"></span>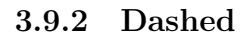

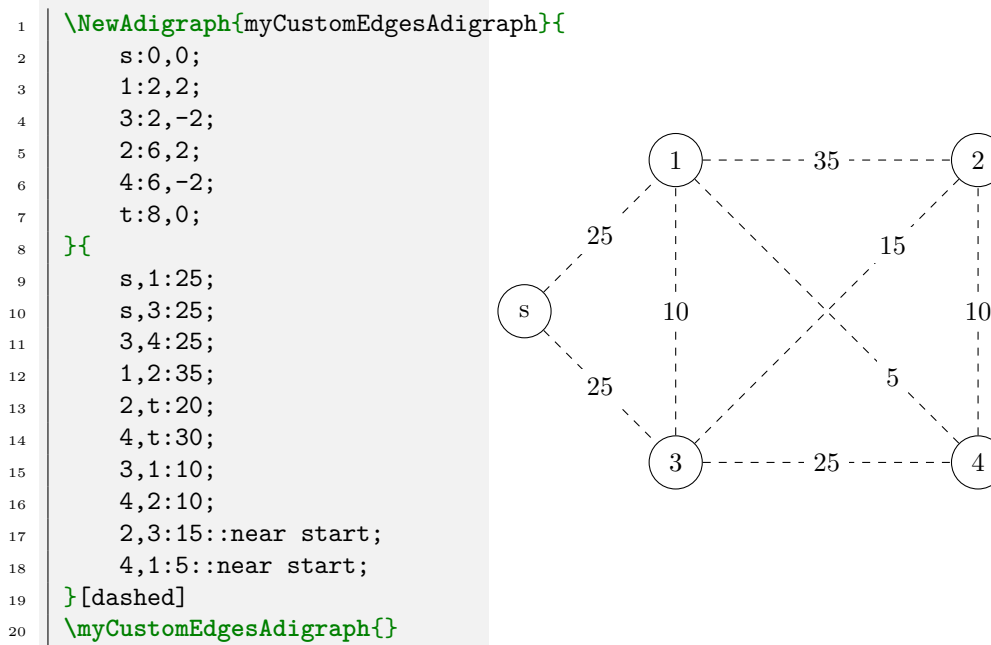

t

# <span id="page-21-0"></span>**PyAdigraph**

[Pyadigraph](https://github.com/LucaCappelletti94/pyadigraph) turns your networkx into Adigraph latex package. It requires Adigraph  $(1.7.0+)$  to work.

## <span id="page-21-1"></span>**4.1 Installation**

The package can be installed by simply running:

 $_1$  | pip installed pyadigraph

## <span id="page-22-0"></span>**4.2 Example**

#### <span id="page-22-1"></span>**4.2.1 Python code**

For example by running the following python code:

```
1 from pyadigraph import Adigraph
2 import networkx as nx
3
_4 | A = Adigraph (
5 vertices_color_fallback="gray!90",
6 edges_color_fallback="gray!90",
7 sub_caption="My adigraph number {i} of {n}",
\vert sub_label="adigraph_{i}_{n}",
9 row_size=1,
10 caption="A graph generated with python and latex.",
11 | label="pyadigraph_example"
_{12} )
13
_{14} A.add_graph(
15 \vert nx.bipartite.random_graph(4, 4, 1),
16 vertices_color={
17 0: 'red!90',
1: 'red!90',19 4: \text{cyan} 190',
20 7: 'cyan!90'
_{21} })
22
23 A.save("test/result.tex", document=True)
```
#### <span id="page-23-0"></span>**4.2.2 Latex result**

You automatically obtain the following latex:

```
1 \documentclass{report}
2 \usepackage{adigraph}
3 \usepackage{subcaption}
4
5 \begin{document}
6 \begin{figure}
7 \begin{subfigure}{1.0\textwidth}
         8 \NewAdigraph{myAdigraph}{
9 0,red!90,:-0.4386601404141742\textwidth,0.2091077552922947\textwidth:;
10 1,red!90,:-0.15708496776680972\textwidth,0.09630690244229406\textwidth:;
11 2,gray!90,:0.43887677279554366\textwidth,-0.2079924280020609\textwidth:;
12 3,gray!90,:0.15678823839504888\textwidth,-0.09746320565948384\textwidth:;
13 4,cyan!90,:-0.3736460590634439\textwidth,-0.327631363498189\textwidth:;
14 5,gray!90,:0.3735687548614322\textwidth,0.3275275669374224\textwidth:;
15 6,gray!90,:-0.042735184609099336\textwidth,-0.4998552275122768\textwidth:;
16 7,cyan!90,:0.0428925858015027\textwidth,0.5\textwidth:;
17 }{
18 0,4,gray!90,::;
19 | 0,5,gray!90;:;
20 | 0,6,gray!90,::;21 0,7, gray!90, ::;
22 | 1,4,gray!90,::;23 1,5, gray! 90, ::;
24 1,6,gray!90,::;
25 1,7, gray!90, ::;
2,4,gray!90,::;
2,5,gray!90,::;
<sup>28</sup> 2,6,gray!90,::;
2,7,gray!90,::;
3,4,gray!90, ::;
3,5,gray!90,::;
3,6,gray!90,::;
3,7,gray!90,::;
\begin{array}{c} \text{34} \\ \text{34} \end{array} }
35 \myAdigraph{}
36 \caption{My adigraph number 1 of 1}\label{adigraph_1_1}
37 \end{subfigure}
38 \caption{A graph generated with python and latex.}\label{pyadigraph_example}
39 \end{figure}
40 \end{document}
```
And once you compile that you receive a graph like the following:

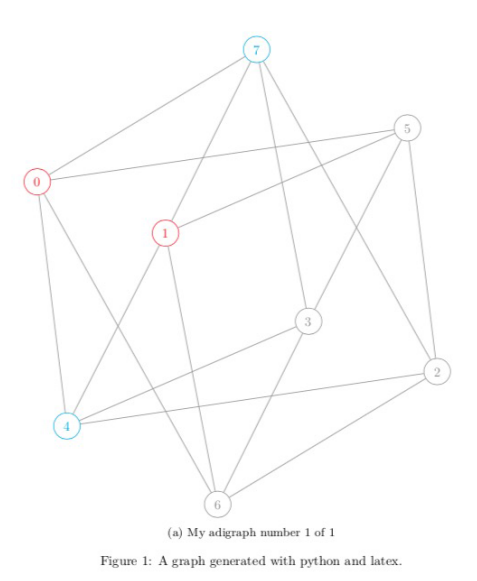

# <span id="page-25-0"></span>**Utilities**

If for some reason you need to disable all the adigraphs in your latex code, for example using an online editor such as Overleaf that allows only a given maximum compile time, you can use the following command:

<sup>1</sup> **\DisableAdigraphs**

## <span id="page-26-0"></span>**Warnings**

### <span id="page-26-1"></span>**6.1 Reserved words**

I reserve to use for the package the following tokens:

- 1. \Adigraph
- 2. \AdigraphBuildEdge
- 3. \AdigraphBuildEdgeWrapper
- 4. \AdigraphBuildNode
- 5. \AdigraphBuildNodeWrapper
- 6. \AdigraphBuildPath
- 7. \AdigraphCalculateOrientation
- 8. \AdigraphCountPaths
- 9. \AdigraphCutBuilder
- 10. \AdigraphDrawEdge
- 11. \AdigraphDrawNode
- 12. \AdigraphEdgeBuilder
- 13. \AdigraphEdgeDrawer
- 14. \AdigraphElaboratePath
- 15. \AdigraphExecuteCutBuilder
- 16. \AdigraphGenerateNodeName
- 17. \AdigraphMemorizeEdge
- 18. \AdigraphMemorizeNode
- 19. \AdigraphNodeBuilder
- 20. \AdigraphNodeCounter
- 21. \AdigraphNodeCounterSecond-Wrapper
- 22. \AdigraphNodeCounterWrapper
- 23. \AdigraphNodesCounter
- 24. \AdigraphPathBuilder
- 25. \AdigraphProcessAugmenting-Paths
- 26. \AdigraphProcessAugmenting-PathsList
- 27. \AdigraphProcessCuts
- 28. \AdigraphProcessEdges
- 29. \AdigraphProcessNodes
- 30. \AdigraphProcessPaths
- 31. \AdigraphSimpleSum
- 32. \NewAdigraph
- 33. \RenewAdigraph
- 34. \DisableAdigraphs